# **Installation de GNAT FSF 13 pour macOS 13**

Deux distributions du compilateur GNAT FSF existent pour macOS :

• le compilateur GNAT FSF 12.1 sur Alire (mai 2022) pour les languages Ada, C et C++, c'est le plus officiel,

• le compilateur GNAT FSF 13.1 sur Github (avril 2023), pour les languages Ada, C et C++.

#### **Sommaire**

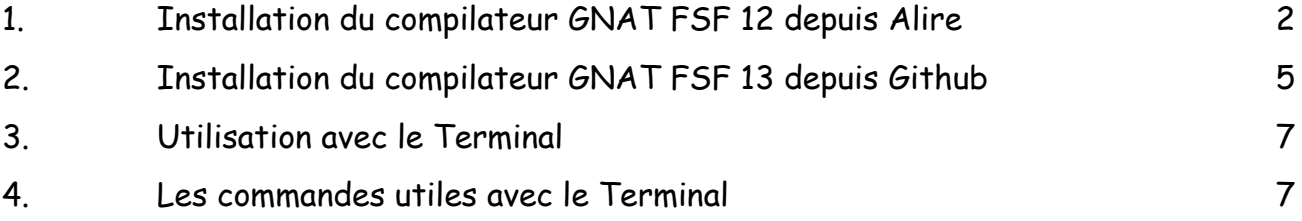

# <span id="page-1-0"></span>**1. Installation du compilateur GNAT FSF 12 depuis Alire**

## **a) Le compilateur**

Installez auparavant l'utilitaire alr pour avoir accès à la bibliothèque Alire, voir sur [Blady](https://blady.pagesperso-orange.fr/a_savoir.html#alire).

Lancer le Terminal dans une session administrateur et taper les commandes suivantes :

# L'installation peut se faire dans n'importe quel dossier, # mais pour éviter les conflits je prends /opt % mkdir /opt/gnat-alire % cd /opt/gnat-alire % alr get gnat\_native ⓘ Deploying gnat\_native=12.1.2... ... # L'installation ne comprend pas les outils de gestion de projet GPR # Nous les ajoutons % alr get gprbuild ⓘ Deploying gprbuild=22.0.1... ################################################# 100,0% gprbuild=22.0.1 successfully retrieved. There are no dependencies. % cd gnat\_native\_12.1\* % cd bin % ln -s /opt/gnat-alire/gprbuild\_22\*/bin/gpr\* . # Pour simplifier les chemins j'ajoute un raccourci générique "gnat" % cd /opt % ln -s gnat-alire/gnat\_native\_12.1\* gnat

L'éditeur intégré GPS ne fait pas partie de cette installation, cependant celui de la livraison de 2019 est toujours utilisable, à installer dans un autre dossier (voir sur Blady) puis déclarer l'alias suivant avec la commande suivante, par exemple :

% alias gps=/usr/local/adacore/2019/bin/gps

C'est presque terminé, comme il bien recommandé, utiliser à chaque fois la commande suivante pour une utilisation temporaire du compilateur :

\$ PATH=/opt/gnat/bin:\$PATH \$ export MANPATH=/opt/gnat/share/man:\$MANPATH

Pour une utilisation courante, saisir aussi les commandes suivantes :

\$ echo 'PATH=/opt/gnat/bin:\$PATH' >> ~/.zshenv \$ echo 'export MANPATH=usr/local/gnat/share/man:\$MANPATH' >> ~/.zshenv

Une documentation aux formats "info" et "man" est disponible dans les répertoires / opt/gnat/share/info et /opt/gnat/share/man.

\$ info -f /opt/gnat/share/info/dir \$ man -M /opt/gnat/share/man gcc

## **b) Le débuggeur**

D'autre part, le debugger gdb n'est pas encore fonctionnel, il est bloqué par le système de surveillance de macOS et provoque cette erreur à l'exécution du programme à débugger : Unable to find Mach task port for process-id 6633: (os/kern) failure (0x5). (please check gdb is codesigned - see taskgated(8))

Nous allons suivre la procédure décrite sur le blog de Simon Wright pour qu'il fonctionne avec macOS ([forward-in-code.blogspot.com/2018/11/mojave-vs-gdb.html\)](https://forward-in-code.blogspot.com/2018/11/mojave-vs-gdb.html).Lancer le Terminal dans une session administrateur et taper les commandes suivantes :

i) Ouvrir l'application *Trousseau d'accès* dans le dossier *Applications -> Utilitaires*. Sélectionner le menu *Trousseau d'accès -> Assistant de certification -> Créer un certificat…*.

Dans la fenêtre qui apparait :

. donner le nom *gdb-cert*,

. le type d'identité à *Racine auto-signée*,

. le type de certificat à *Signature de code*,

. cocher le case *Me laisser ignorer les réglages pas défaut*.

Puis cliquer sur le bouton Continuer plusieurs fois jusqu'à ce qu'apparaisse le panneau *Indiquez l'emplacement du certificat*.

ii) Sélectionner alors *Système*, puis sur le bouton *Créer*. Une fenêtre d'autorisation de modification du trousseau apparait, entrer le mot de passe puis cliquer sur le bouton *Modifier le trousseau*. Le certificat est créé, cliquer alors sur le bouton *Terminer*.

iii) Dans la fenêtre des trousseaux, sélectionner le trousseau *Système* et double-cliquer sur le certificat *gdb-cert*. Dans la fenêtre qui apparait, déployer le triangle *Se fier* et en face de *Lors de l'utilisation de ce certificat* sélectionner *Toujours approuver* puis fermer la fenêtre en cliquant sur sa bulle rouge de fermeture. Une fenêtre d'autorisation de modification des réglages apparait, entrer le mot de passe puis cliquer sur le bouton *Mettre à jour les réglages*.

Quitter l'application Trousseau, ça été long et ce n'est pas encore tout à fait fini. Il nous faut alors redémarrer le Mac (c'est malheureusement nécessaire) puis télécharger le fichier de description gdb.xml à partir de Blady :

[blady.pagesperso-orange.fr/telechargements/gnat/gdb.xml](https://blady.pagesperso-orange.fr/telechargements/gnat/gdb.xml)

Nous pouvons alors enfin signer *GDB* :

\$ cd /opt/gnat/bin \$ codesign --force --sign gdb-cert --entitlements ~/Downloads/gdb.xml gdb Password:

Une fenêtre s'ouvre *macOS souhaite effectuer des modifications*, saisir nom administrateur et mot de passe puis cliquer sur le bouton *Autoriser* pour autoriser la signature.

Si l'erreur *errSecInternalComponent* s'affiche alors vérifiez que vous êtes bien dans une session administrateur.

## **c) Les bibliothèques dynamiques**

Certaines bibliothèques dynamiques ne sont pas correctement référencées. Notamment en utilisant GNAT avec le langage C++, une erreur se produit :

*dyld[7993]: Library not loaded: /Users/runner/work/GNAT-FSF-builds/GNAT-FSF-builds/sbx/ x86\_64-darwin/gcc/install/lib/libstdc++.6.dylib*

 *Referenced from: <4AF0F675-7ADD-308E-A987-18D508E8A10F> /Applications/ gnatstudio.app/Contents/MacOS/ada\_language\_server*

 *Reason: tried: '/Applications/gnatstudio.app/Contents/Resources/lib/libstdc++.6.dylib' (no such file), '/Users/runner/work/GNAT-FSF-builds/GNAT-FSF-builds/sbx/x86\_64-darwin/gcc/install/ lib/libstdc++.6.dylib' (no such file),*

*...*

Une première solution consiste à corriger à chaque fois le référencement dans l'application générée, comme par exemple ici :

*% install\_name\_tool -change /Users/runner/work/GNAT-FSF-builds/GNAT-FSF-builds/sbx/ x86\_64-darwin/gcc/install/lib/libstdc++.6.dylib @executable\_path/../Resources/lib/libstdc+ +.6.dylib /Applications/gnatstudio.app/Contents/MacOS/ada\_language\_server*

Une deuxième solution consiste à changer définitivement le référencement dans la bibliothèque concernée, par exemple :

*% install\_name\_tool -id @rpath/libstdc++.6.dylib /opt/gnat/lib/libstdc++.6.dylib*

# <span id="page-4-0"></span>**2. Installation du compilateur GNAT FSF 13 depuis Github**

GCC 13.1.0 a été construit sur macOS Monterey (12, Darwin 21) avec les Command Line Tools 14.2 et Python 3.9.8.

## **a) Le compilateur**

Télécharger le fichier suivant dans votre dossier Téléchargements : Compilateur FSF 12.2 : *gcc-13.10-x86\_64-apple-darwin21.pkg*,

sur le site GitHub de Simon Wright [github.com/simonjwright/distributing-gcc/](https://github.com/simonjwright/distributing-gcc/releases/tag/gcc-13.1.0-x86_64) [releases/tag/gcc-13.1.0-x86\\_64](https://github.com/simonjwright/distributing-gcc/releases/tag/gcc-13.1.0-x86_64).

(Les instructions de construction du compilateur avec les langages supplémentaires C et C++ sont sur :

[github.com/simonjwright/building-gcc-macos-native](https://github.com/simonjwright/building-gcc-macos-native) Et un ensemble de scripts pour aider la construction sont sur : [github.com/simonjwright/distributing-gcc](https://github.com/simonjwright/distributing-gcc))

Le fichier n'est pas signé, une fois téléchargé, ne pas double-cliquer dessus mais faire un clic droit puis sélectionner *Ouvrir* dans le menu contextuel et accepter l'avertissement en cliquant sur le bouton *Ouvrir*. Une fenêtre surgit, indiquer un nom et un mot de passe administrateur puis cliquer sur le bouton *Modifier mes réglages*. L'installation se lance, cliquer sur le bouton *Continuer* 3 fois puis sur le bouton *Accepter* ensuite sur bouton *Continuer* et finalement sur le bouton *Installer*. Une fenêtre surgit, indiquer un nom et un mot de passe administrateur puis cliquer sur le bouton *Installer le logiciel*. Enfin cliquer sur le bouton *Fermer*. Une fenêtre demande si vous voulez placer le programme d'installation dans la corbeille, pour ma part, je clique sur le bouton *Conserver*.

Le compilateur s'installe à partir du dossier : */opt/gcc-13.1.0*.

Il contient les outils de gestion de projet GPRBuild, les bibliothèques AUnit, GNATColl, Langkit, LibAdaLang, LibAdaLangTools, Templates Parser et XMLAda.

Pour une utilisation courante, saisir aussi les commandes suivantes :

\$ echo 'PATH= /opt/gcc-13.1.0/bin:\$PATH' >> ~/.zshenv

Pour une utilisation temporaire, utiliser à chaque fois la commande suivante :

\$ export PATH= /opt/gcc-13.1.0/bin:\$PATH

Une documentation aux formats "info" et "man" est disponible dans les répertoires */opt/ gcc-13.1.0/share/info* et */opt/gcc-13.1.0/share/man* :

\$ info -f /opt/gcc-13.1.0/share/info/dir \$ man -M /opt/gcc-13.1.0/share/man gcc

### **b) Le débuggeur**

Suivre alors la procédure du §1 b) pour signer *GDB*.

### **c) Les bibliothèques dynamiques**

L'environnement Python requis a été référencé dans le dossier */Library/Frameworks* alors qu'il peut être fournit par Xcode dans le dossier */Applications/Xcode.app/Contents/Developer/ Library/Frameworks* d'où une erreur lors de l'utilisation de GNATColl Python et de gdb :

dyld[70240]: Library not loaded: '/Library/Frameworks/Python.framework/Versions/3.9/ Python'

Referenced from: '/opt/gcc-13.1.0/bin/gdb'

 Reason: tried: '/Library/Frameworks/Python.framework/Versions/3.9/Python' (no such file), '/ System/Library/Frameworks/Python.framework/Versions/3.9/Python' (no such file)

La solution est de référencer l'emplacement de Xcode :

sudo install\_name\_tool -change /Library/Frameworks/Python.framework/Versions/3.9/Python /Applications/Xcode.app/Contents/Developer/Library/Frameworks/Python3.framework/Versions/ 3.9/Python3 /opt/gcc-13.1.0/lib/libgnatcoll\_python3.dylib

% sudo install\_name\_tool -change /Library/Frameworks/Python.framework/Versions/3.9/ Python /Applications/Xcode.app/Contents/Developer/Library/Frameworks/Python3.framework/ Versions/3.9/Python3 /opt/gcc-13.1.0/bin/gdb

## <span id="page-6-0"></span>**3. Utilisation avec le Terminal**

La commande "gnatmake" seule, sans paramètre, donne justement la liste des paramètres possibles. Néanmoins, la simple commande suivante donnera de bons résultats :

\$ gnatmake hello.adb

Le fichier hello.adb étant :

```
with Ada.Text_IO; use Ada.Text_IO;
procedure Hello is
begin
 Put Line ("Hello again, avec Ada.");
end Hello;
```
Et les résultats ne se font pas attendre :

\$ gnatmake hello.adb gcc -c hello.adb gnatbind -x hello.ali gnatlink hello.ali \$ ./hello Hello again, avec Ada.

## <span id="page-6-1"></span>**4. Les commandes utiles avec le Terminal**

La liste des commandes est obtenue de la façon suivante :

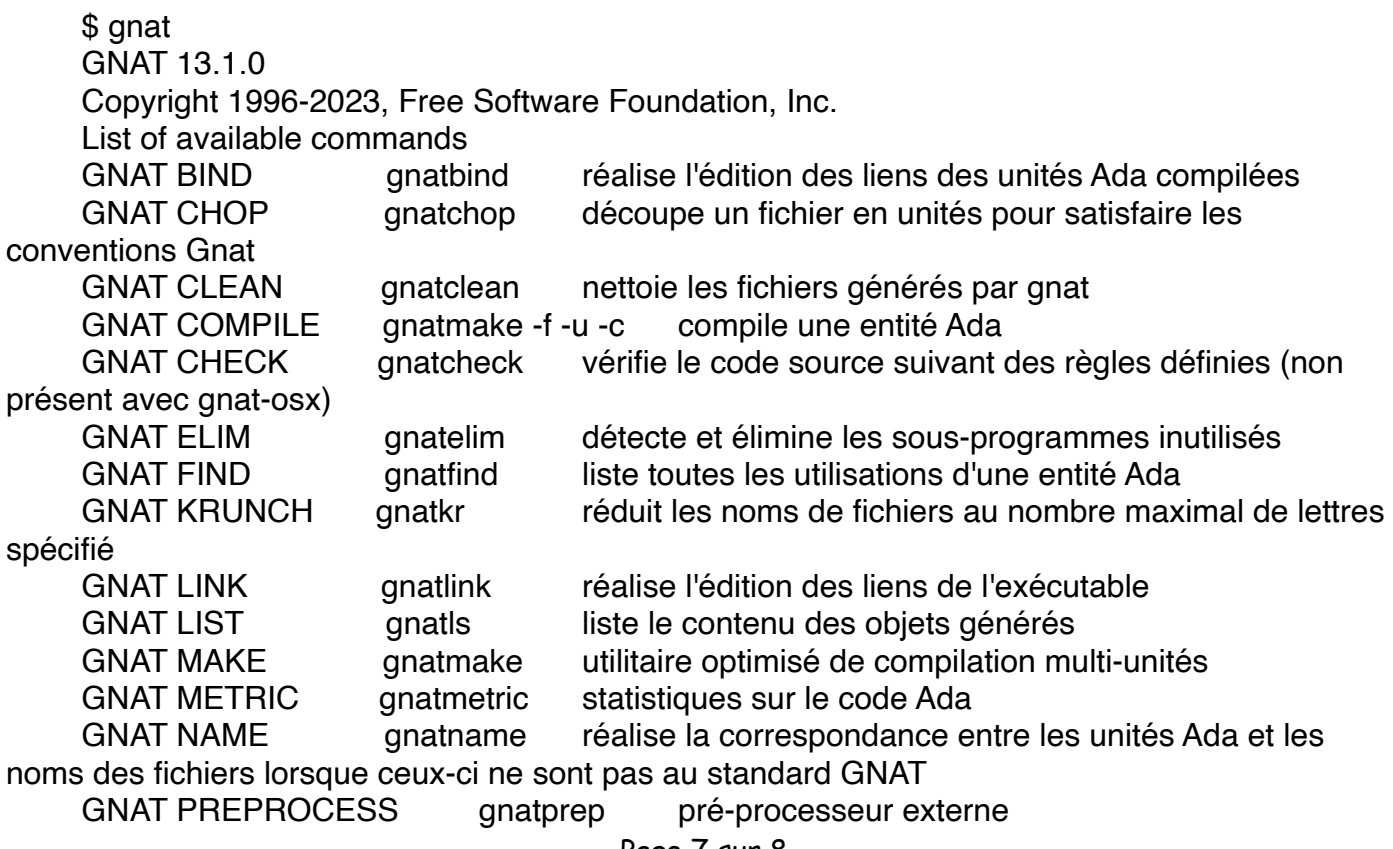

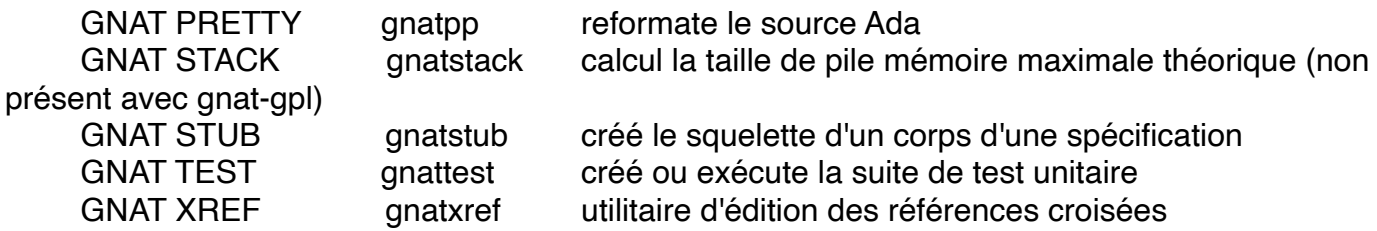

De même chacune des commandes ci-dessus exécutée sans argument affichera justement la liste des arguments possibles.

\$ gnatmake (extrait)

Usage: gnatmake opts name {[-cargs opts] [-bargs opts] [-largs opts]} name is a file name from which you can omit the .adb or .ads suffix gnatmake switches:

--version Display version and exit

--help Display usage and exit

-c Compile only

-f Force recompilations of non predefined units

-k Keep going after compilation errors

-m Minimal recompilation

-n Check objects up to date, output next file to compile if not

-o name Choose an alternate executable name

-p Create missing obj, lib and exec dirs

-Pproj Use GNAT Project File proj

-s Recompile if compiler switches have changed

-v Display reasons for all (re)compilations

To pass an arbitrary switch to the Compiler, Binder or Linker:

-cargs opts opts are passed to the compiler

-bargs opts opts are passed to the binder

-largs opts opts are passed to the linker

-margs opts opts are passed to gnatmake

Compiler switches (passed to the compiler by gnatmake):

-Idir Specify source files search path

-gnat2012 Ada 2012 mode (default)

-gnat2022 Ada 2022 mode

Et aussi avec gcc :

\$ gcc --help

...

Pour en savoir plus : voir l'utilisation avancée des [outils GNAT, l'environnement de](https://blady.pagesperso-orange.fr/a_savoir.html#gnat)  [développement GPS](https://blady.pagesperso-orange.fr/a_savoir.html#gnat) ainsi que du [dévermineur GDB](https://blady.pagesperso-orange.fr/a_savoir.html#gdb_ada) et des [exceptions Ada](https://blady.pagesperso-orange.fr/a_savoir.html#excep) sur la page [à savoir](https://blady.pagesperso-orange.fr/a_savoir.html)  [de Blady.](https://blady.pagesperso-orange.fr/a_savoir.html)

Pascal Pignard, juin 2018, mai 2019, janvier 2020, février 2020, octobre 2020, juillet 2021, juillet-décembre 2022, mai 2023.